bosbec

## Convert API requests to suit your system

Bosbec Workflow Builder English

Bosbec AB Phone: +46 (8) 22 25 25 Färögatan 33 E-Mail: info@bosbec.se 164 51 Kista www.bosbec.se

## Table of Contents

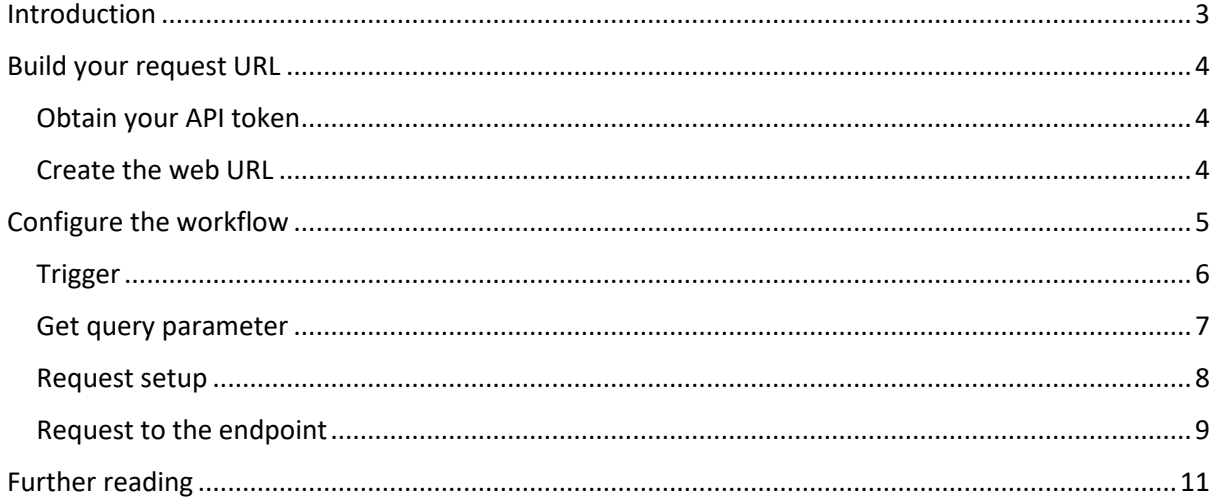

### <span id="page-2-0"></span>Introduction

An API, Application Programming Interface, allows two systems to communicate with each other and serves as a vital building block in modern applications.

The API serves as a set of rules that defines how a software program can request information from other software, and even though APIs are getting standardized in terms of accessibility (HTTP and REST), the use case can still differ in how a system makes the request. This guide covers how you can build your own API converter and use a simple web URL request initiate a more advanced REST request.

In this scenario a system will send a web URL request containing a query parameter to a Bosbec Workflow and the workflow will convert this to a REST request suitable for the endpoint.

Prerequisites:

- You are logged in as an administrator at [www.bosbec.io](http://www.bosbec.io/) o *Permissions must be Moderator or higher to be able to create workflow.*
- You have created an Authentication token in the administrator interface.
	- o *This token is used to request the workflow in this example, although it is possible to create this solution with public settings for the "Incoming HTTP trigger". Learn more about this on our help page, "Incoming data".*

### <span id="page-3-0"></span>Build your request URL

The Workflow Builder will react on an incoming web URL request to the HTTP IN-system. To enable the communication between your system and the workflow unique, it is required to have an API token. You can make your web URL adaptable to domains and paths, whichever is suitable to your system, but in this example we will use an API token.

### <span id="page-3-1"></span>Obtain your API token

Obtain your API token in the administrative interface. In the navigation menu to your left, click on "Administrator Tools", "REST Api-tokens" and the plus icon to your left to create a new token. See the image below.

|                                         | $\prec$                             | Q search |          |                              |                                      |                        |                      | (2)                    | john.doe@company.com<br>Settings w |
|-----------------------------------------|-------------------------------------|----------|----------|------------------------------|--------------------------------------|------------------------|----------------------|------------------------|------------------------------------|
| bosbec                                  |                                     | Rest Api |          |                              |                                      |                        |                      |                        |                                    |
|                                         |                                     |          |          |                              |                                      |                        |                      |                        |                                    |
| Home                                    |                                     |          |          |                              |                                      |                        |                      |                        |                                    |
| Services                                | $\checkmark$                        |          | VALIDITY | <b>ALIAS</b>                 | KEY                                  | <b>ISSUED ON (UTC)</b> | <b>EXPIRES (UTC)</b> | <b>LAST USED (UTC)</b> |                                    |
| <b>Workflows</b>                        |                                     |          | vald     | API Gateway VIRTUAL ENDPOINT | e91d6416-5c3d-4dfb-bd78-8bddee30377a | 2021-05-12 08:59       | 2022-05-12 10:59     | 2021-05-12 09:57       | $\ddot{z}$                         |
| Resources<br><b>Administrator Tools</b> | $\checkmark$<br>$\hat{\phantom{a}}$ |          | vald     | <b>API Converter</b>         | 178db68d-e3c3-4576-8f3f-49e624ce9aa7 | 2021-05-11 13:00       | 2022-05-11 17:00     | 2021-05-12 09:58       | $\frac{1}{2}$                      |
| Account Log                             |                                     |          | valid    | $\sim$                       | bd76bdbb-179b-492d-bbe8-c710d09625e3 | 2021-03-24 13:00       | 2022-03-24 13:00     | 2021-03-24 13:00       | $\frac{1}{2}$                      |
| Administrators                          |                                     |          |          |                              |                                      |                        |                      |                        |                                    |
| REST-Api tokens                         |                                     |          |          |                              |                                      |                        |                      |                        |                                    |
| Reservations                            |                                     |          |          |                              |                                      |                        |                      |                        |                                    |
| Data Log                                |                                     |          |          |                              |                                      |                        |                      |                        |                                    |
| Scheduler                               |                                     |          |          |                              |                                      |                        |                      |                        |                                    |
|                                         |                                     |          |          |                              |                                      |                        |                      |                        |                                    |
| <b>Stop Lists</b><br>App Connections    |                                     |          |          |                              |                                      |                        |                      |                        |                                    |
| <b>Statistics</b>                       | $\checkmark$                        |          |          |                              |                                      |                        |                      |                        |                                    |
| Support                                 | $\checkmark$                        |          |          |                              |                                      |                        |                      |                        |                                    |
|                                         |                                     |          |          |                              |                                      |                        |                      |                        |                                    |
|                                         |                                     |          |          |                              |                                      |                        |                      |                        |                                    |
|                                         |                                     |          |          |                              |                                      |                        |                      |                        |                                    |
|                                         |                                     |          |          |                              | $\langle -1 \rangle$                 |                        |                      |                        | Rows per page: 15 $\vee$           |
|                                         |                                     |          |          |                              |                                      |                        |                      |                        |                                    |

*Image 1: Obtain an API token in the administrative interface, click the plus icon to create a new API token.*

#### <span id="page-3-2"></span>Create the web URL

Now you can create your web URL to use from your system which will call the workflow. The web URL is in the format:

```
https://in.bosbec.io/2/[TOKEN]
```
In this example we will put a query parameter (city=Stockholm) at the end of the URL, so our web URL is:

```
https://in.bosbec.io/2/178db68d-e3c3-4576-8f3f-
49e624ce9aa7?city=Stockholm
```
### <span id="page-4-0"></span>Configure the workflow

So far, we have obtained an API token and a web URL used to send information to and initialize the workflow. The next step then becomes quite natural to build the workflow. The workflow consists of one trigger and four jobs. In this section we will go through the configurations of each job to make this API converter ready to use.

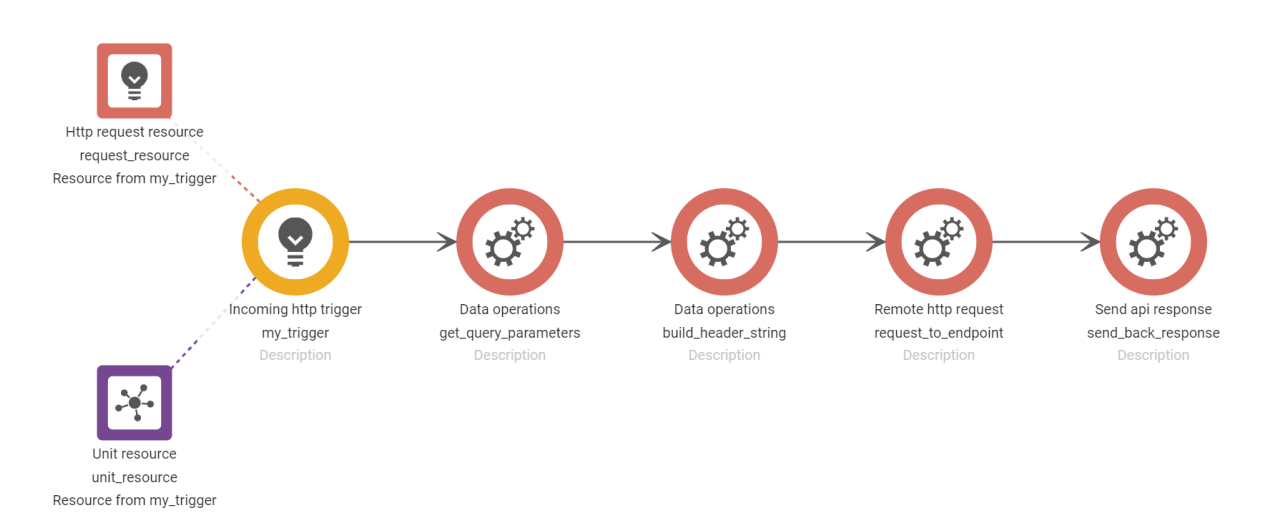

*Image 2: API converter workflow.*

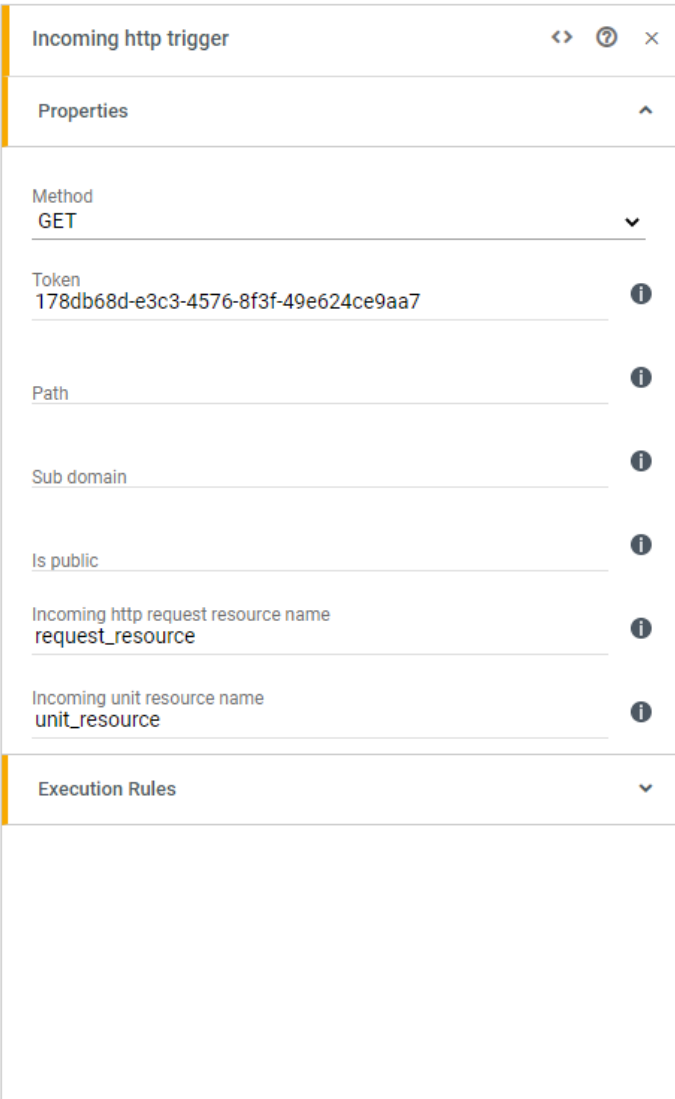

### <span id="page-5-0"></span>Trigger

Use the trigger "Incoming http trigger". It will react on an incoming HTTP request (the one we created in the previous step). Set the method (GET) and the token you created in the administrative interface and set in your web URL. This is your authentication token and is used to connect the workflow to the request, as it also serves as an API key, so only you who know the token will be able to initialize the workflow.

*Image 3: Set Method to "GET" and use the API token, created in the previous step.*

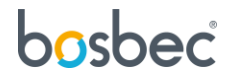

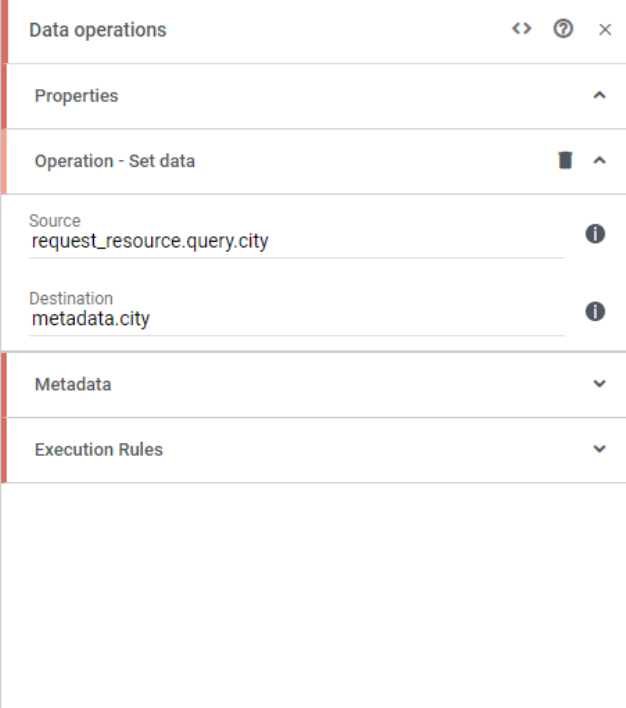

#### <span id="page-6-0"></span>Get query parameter

All the information about the request is stored in the resource "request\_resource", which is automatically generated when an incoming HTTP request is received. In the "Data Operations" job, use "Set data" to extract the query from the incoming request and store it in a metadata called city. The metadata, along with any resources, act as a portfolio of all your data and information in the workflow context.

**ADD OPERATION** 

*Image 4: Input parameter "city=Stockholm" extracted from the request resource.*

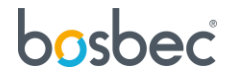

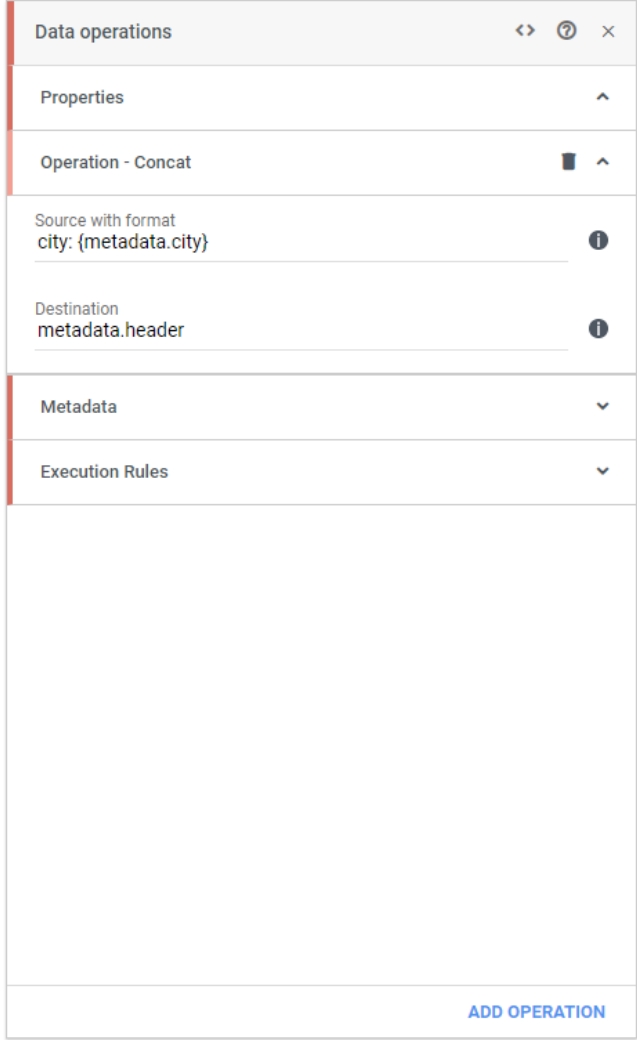

### <span id="page-7-0"></span>Request setup

qNext, we use a "Data Operations" job and "Concat" to concatenate a key-value string which will be our header in the request we will send from the workflow. We store this result in "metadata.header".

*Image 5: String concatenation with the key "city" and the value in our metadata.*

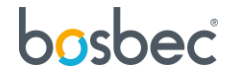

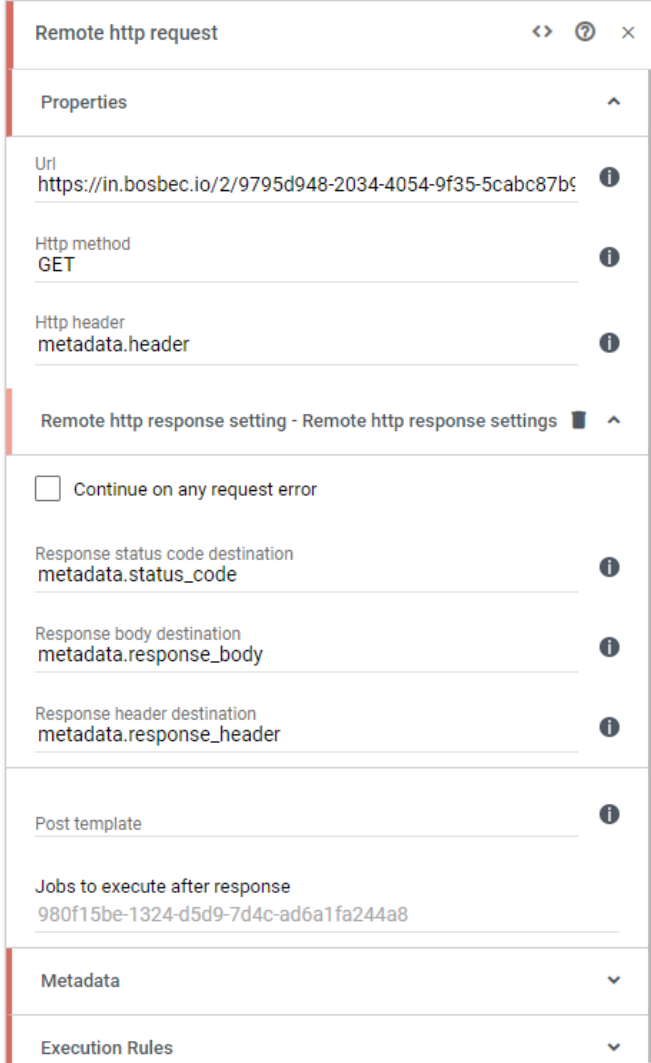

*Image 6: The request to the endpoint from the workflow.*

#### <span id="page-8-0"></span>Request to the endpoint

Now that we have extracted the information from our system we can make the request that suits the endpoint. In this case the endpoint only accepts the input parameters from a REST request header.

We have simulated an endpoint with another Bosbec Workflow, but in your case set the external endpoint URL in the URL property.

Set the HTTP method, in this case "GET", and set the HTTP header as "metadata.header", where we stored the input parameter from our request resource.

Since we want to return the response back to our system we want to store it someplace. In the "Remote http response setting", set the destination for status code, response body and response header.

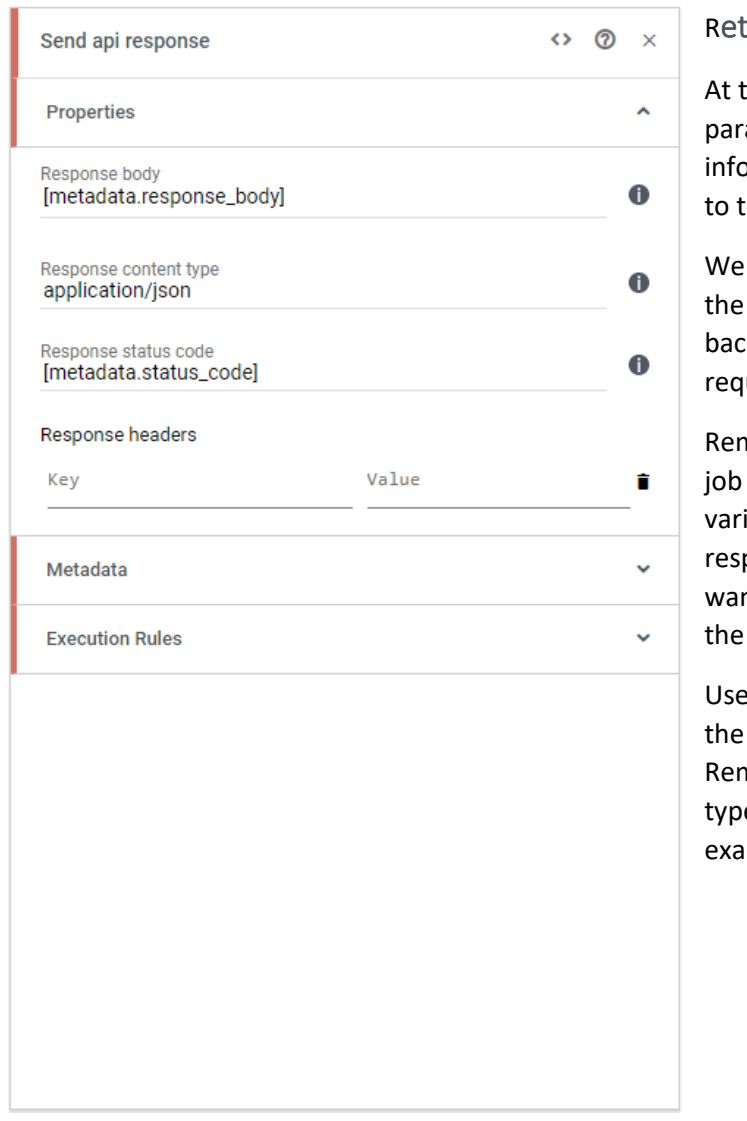

#### urn the response to the system

this stage we have sent the input ameter to the workflow, extracted the ormation we need and sent a request the endpoint.

have also received the response to workflow, which we want to send k to the system that made the original uest.

nember the "Remote HTTP Request" in the previous step? We set some iables which would handle the ponse. This is the information we now nt to use to send the response back to system.

the job "Send api response" and set response body and status code. nember to set the content type to the e you want your response. In this mple we want it as application/json.

*Image 7: Sending the response back to the system.*

The request is then returned in a JSON format at the start of the chain, this is an example of how a web URL can be sent to a Bosbec workflow which modifies and forwards the request which then returns the following JSON payload:

```
{
     "temperature_c": 20,
    "rain mm":0,
     "windspeed_mps":5,
    "airhumidity perc": 53,
    "airpressure<sup>hpa":</sup> 1011
}
```
Remember to connect all the jobs and activate the workflow, now you have your IT solution up and running!

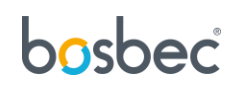

### <span id="page-10-0"></span>Further reading

This solution is based is based on the concept of working with incoming and outgoing data in the Bosbec Workflow Builder. If you want to learn more about these concepts, read more at [https://help.bosbec.io/.](https://help.bosbec.io/)

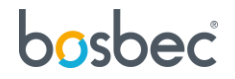